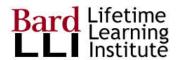

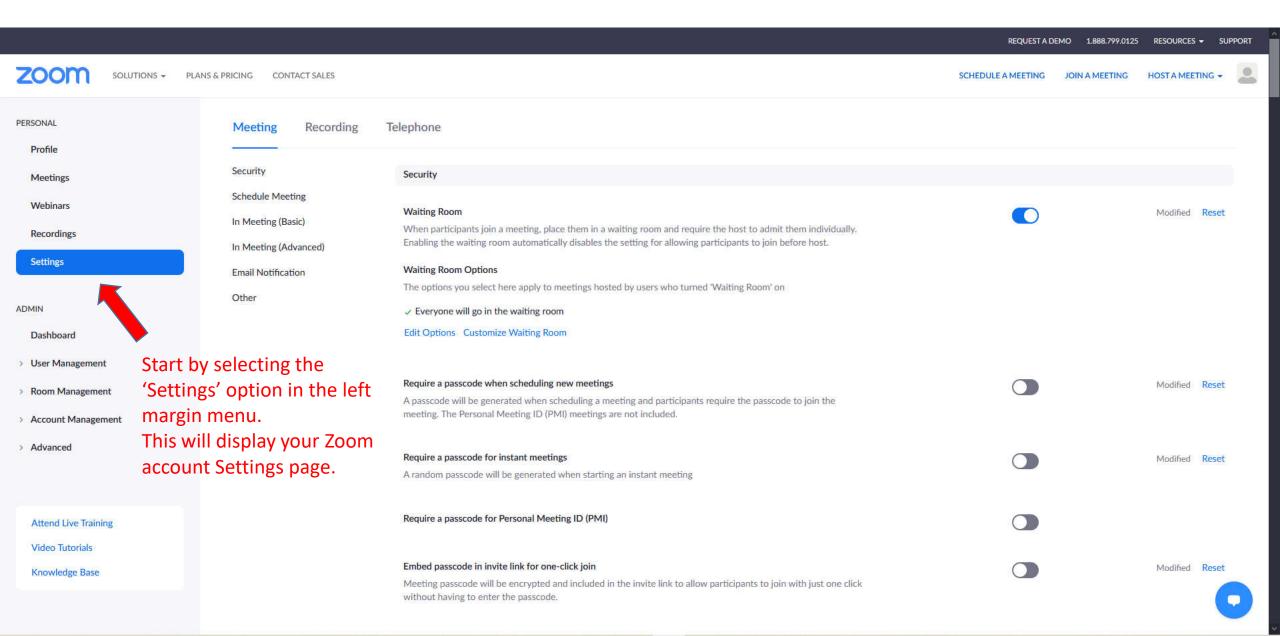

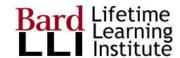

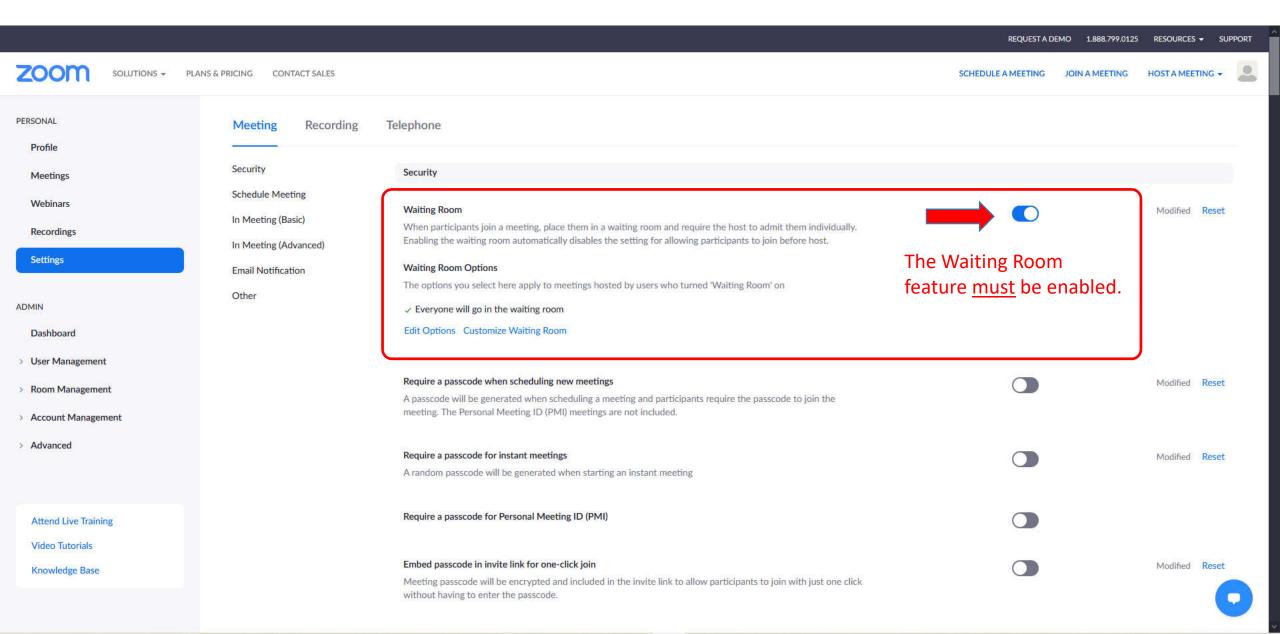

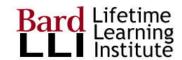

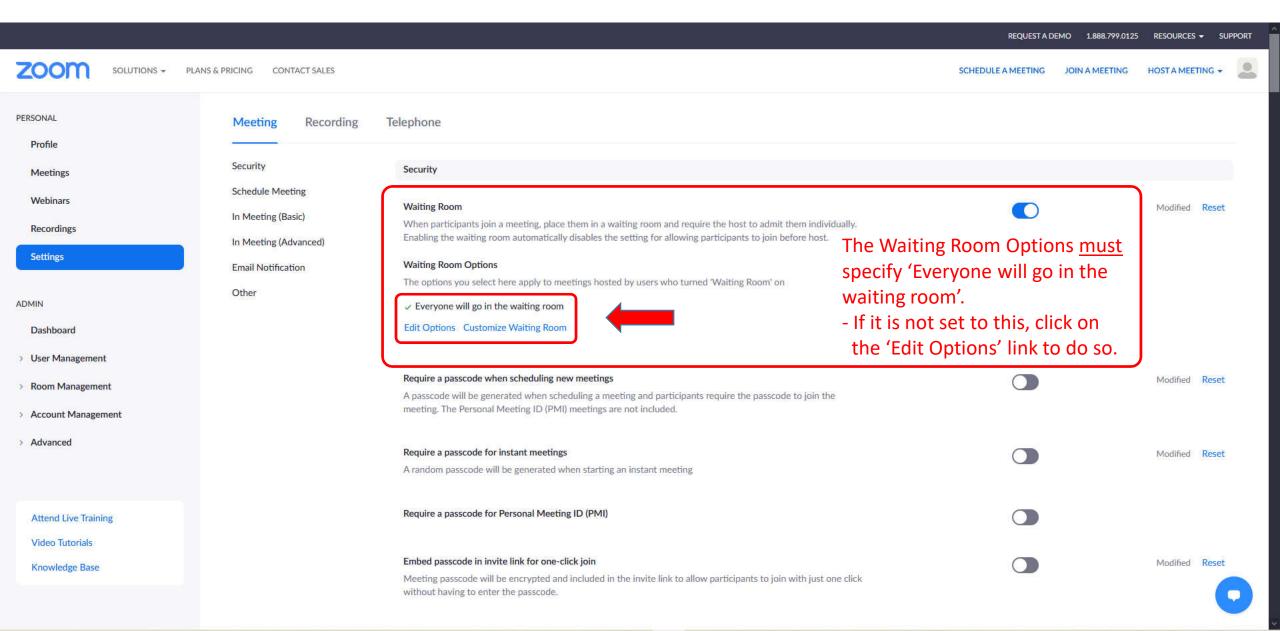

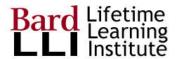

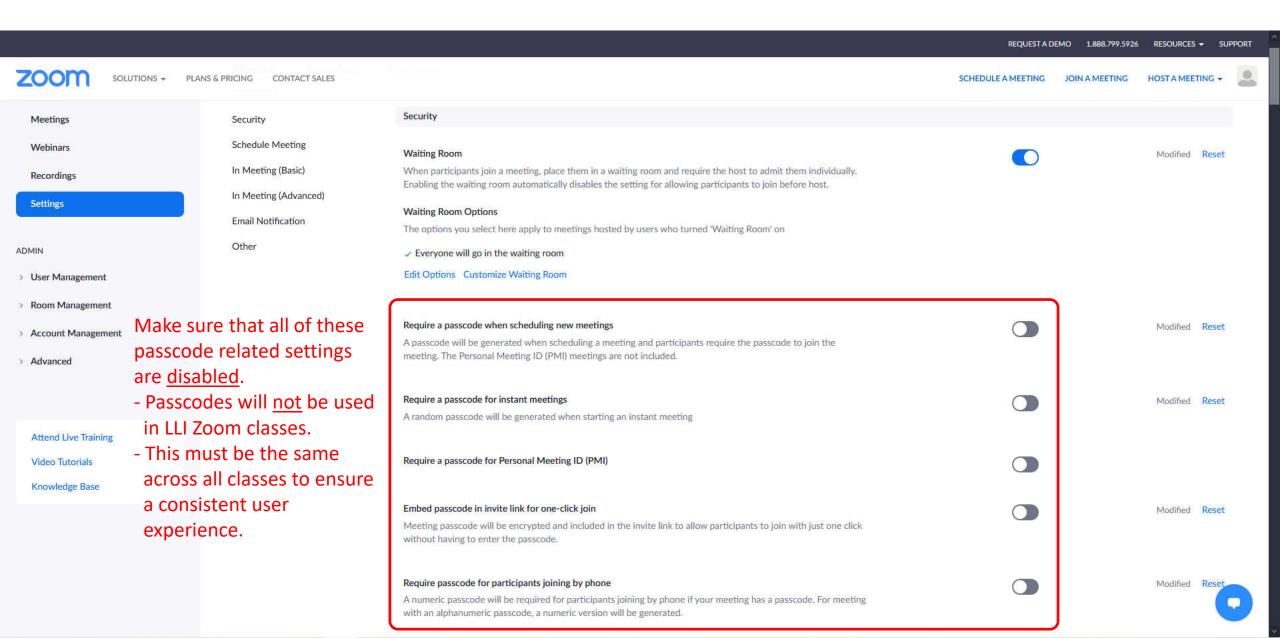

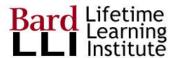

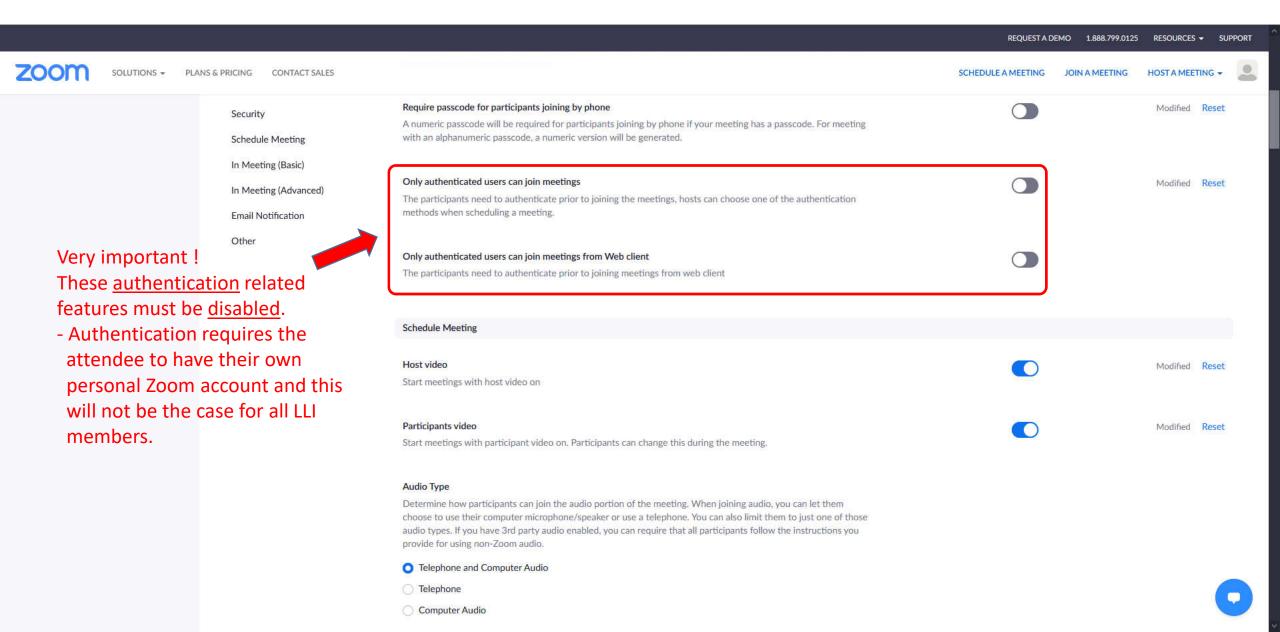

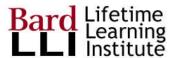

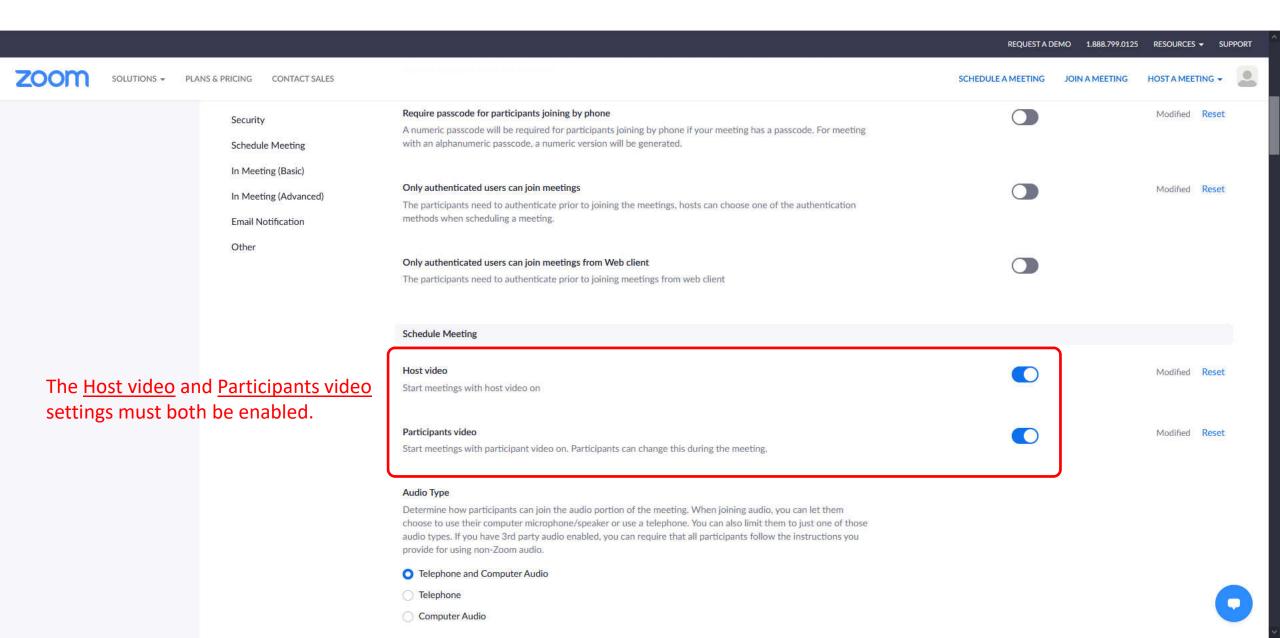

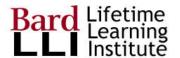

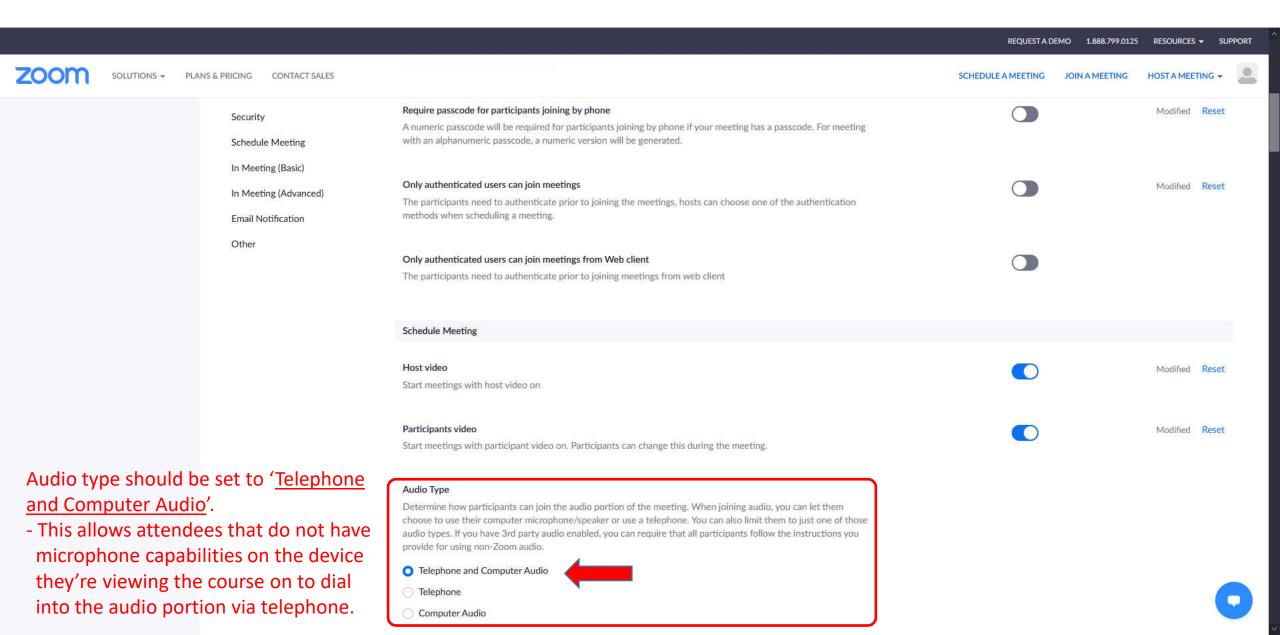

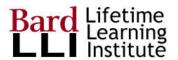

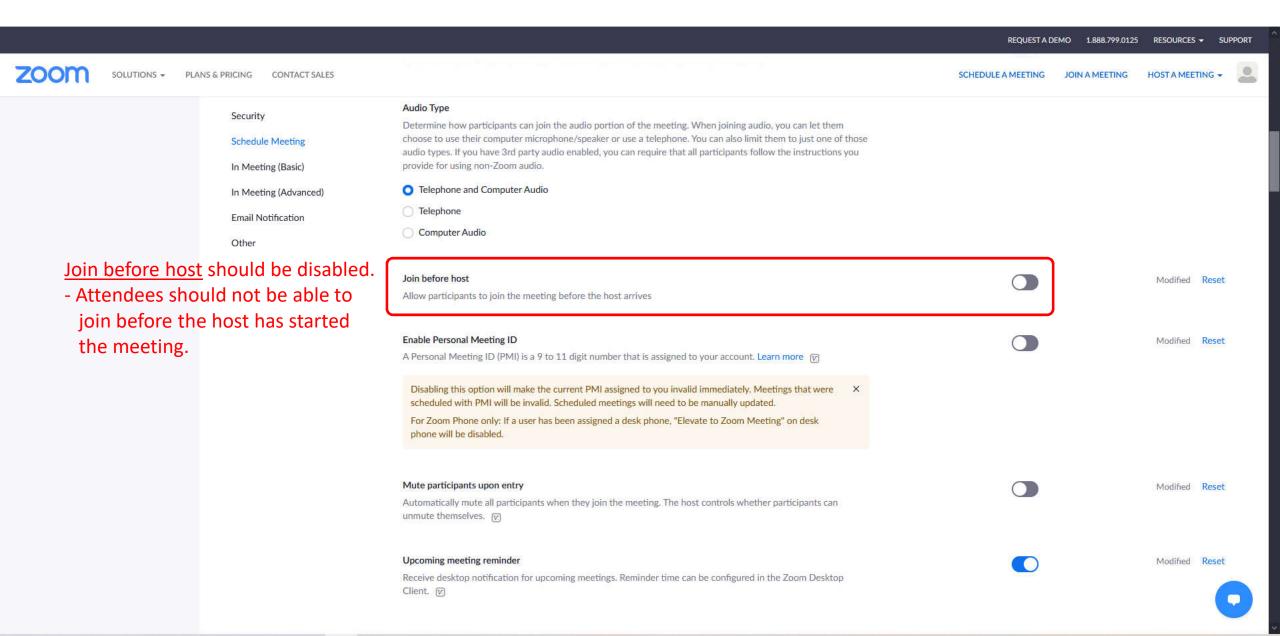

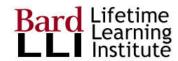

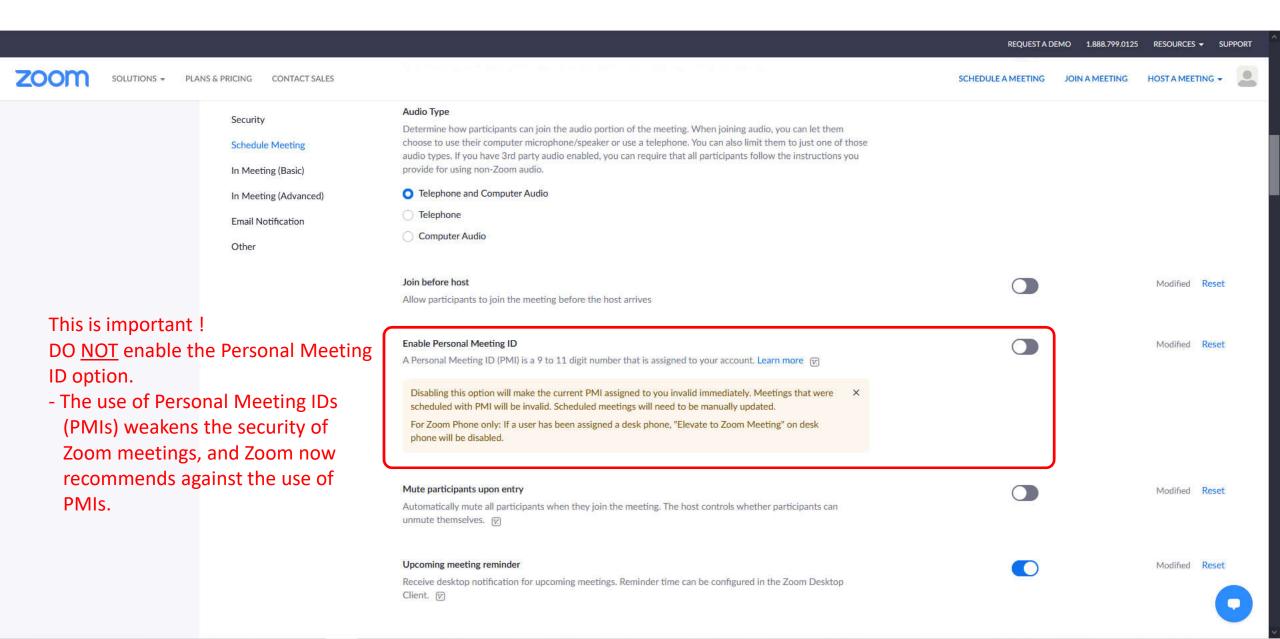

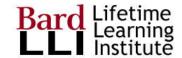

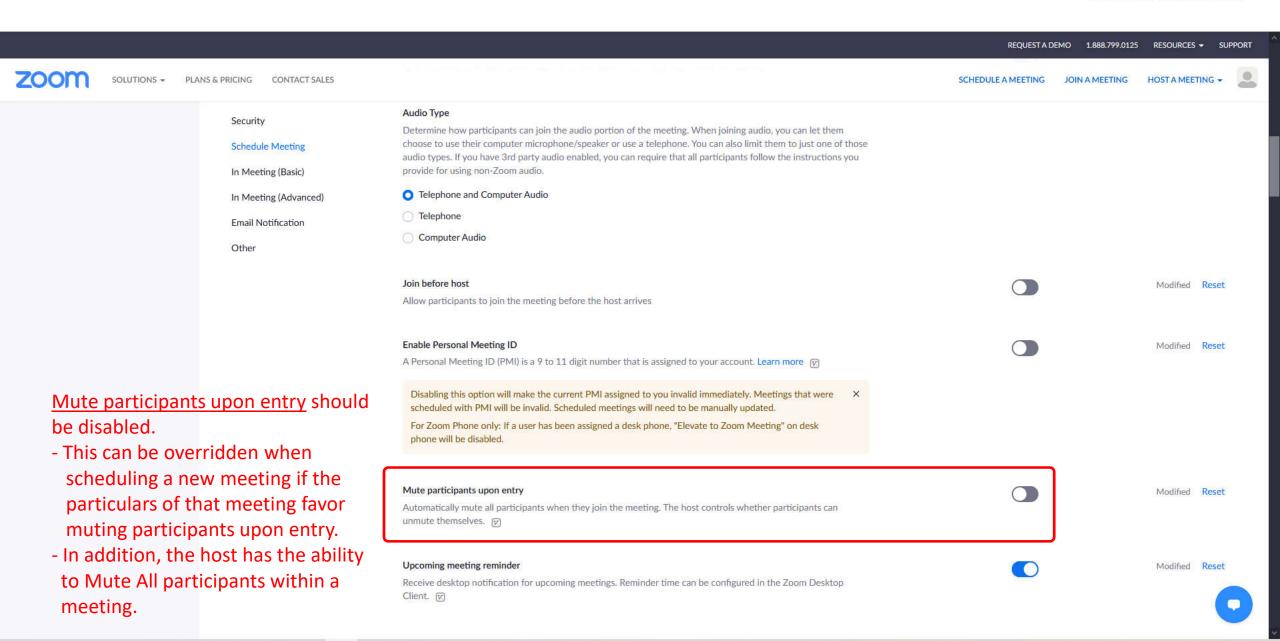

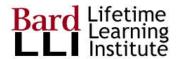

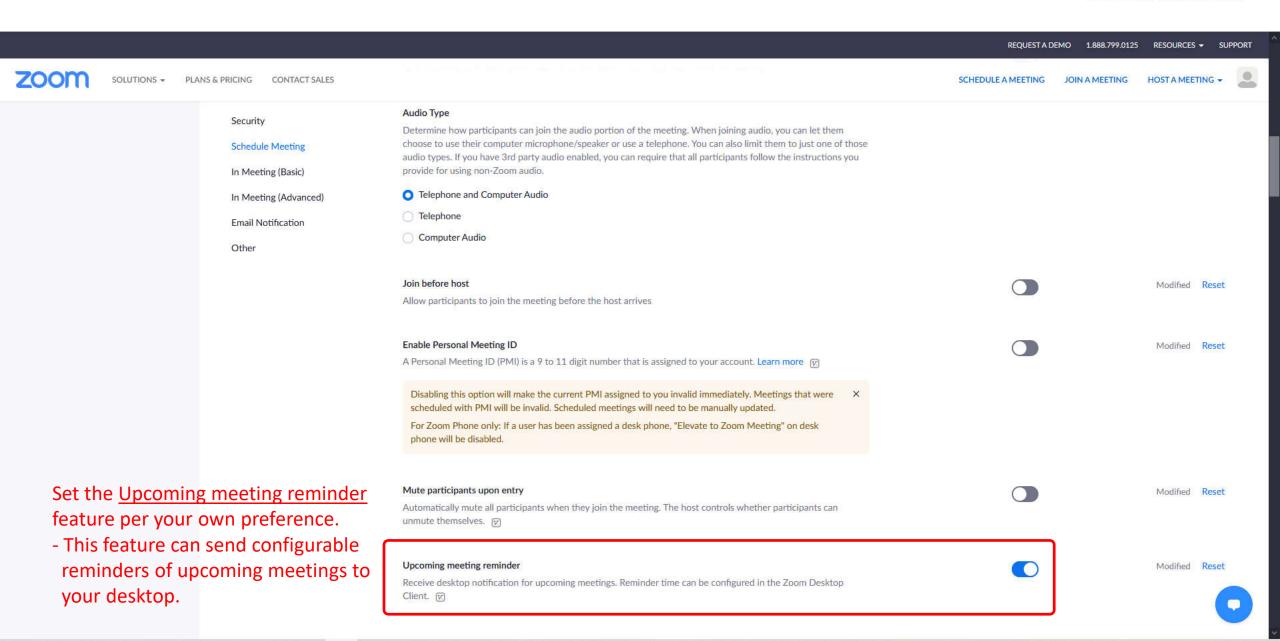

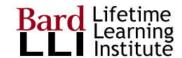

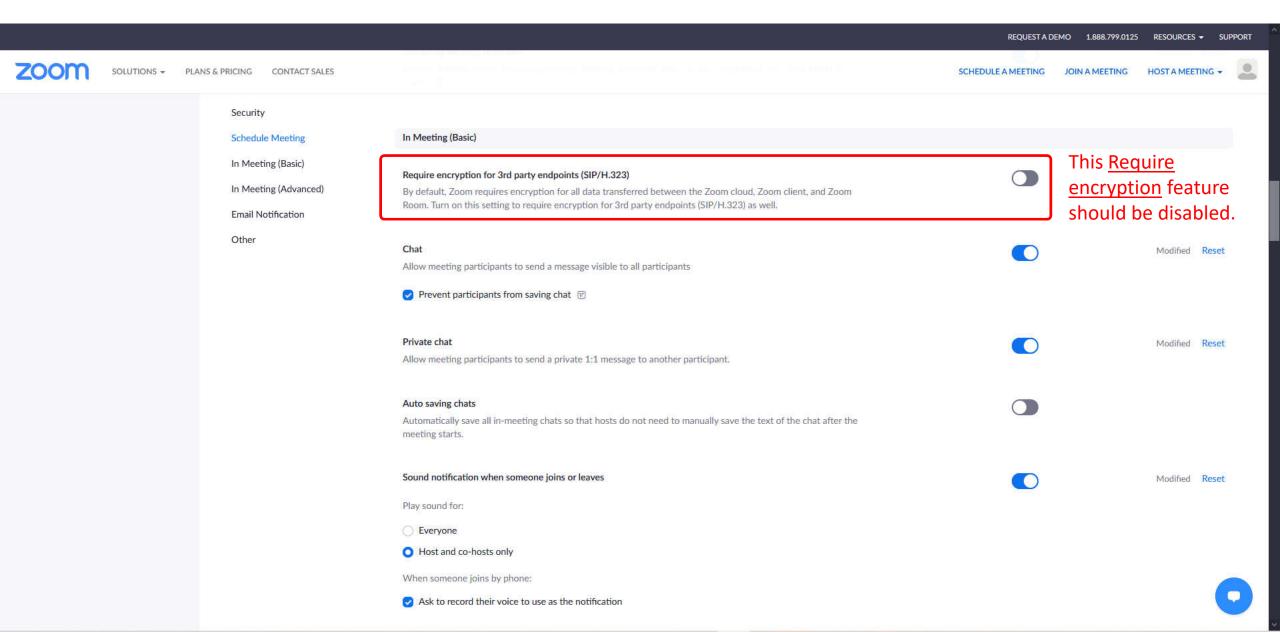

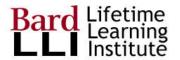

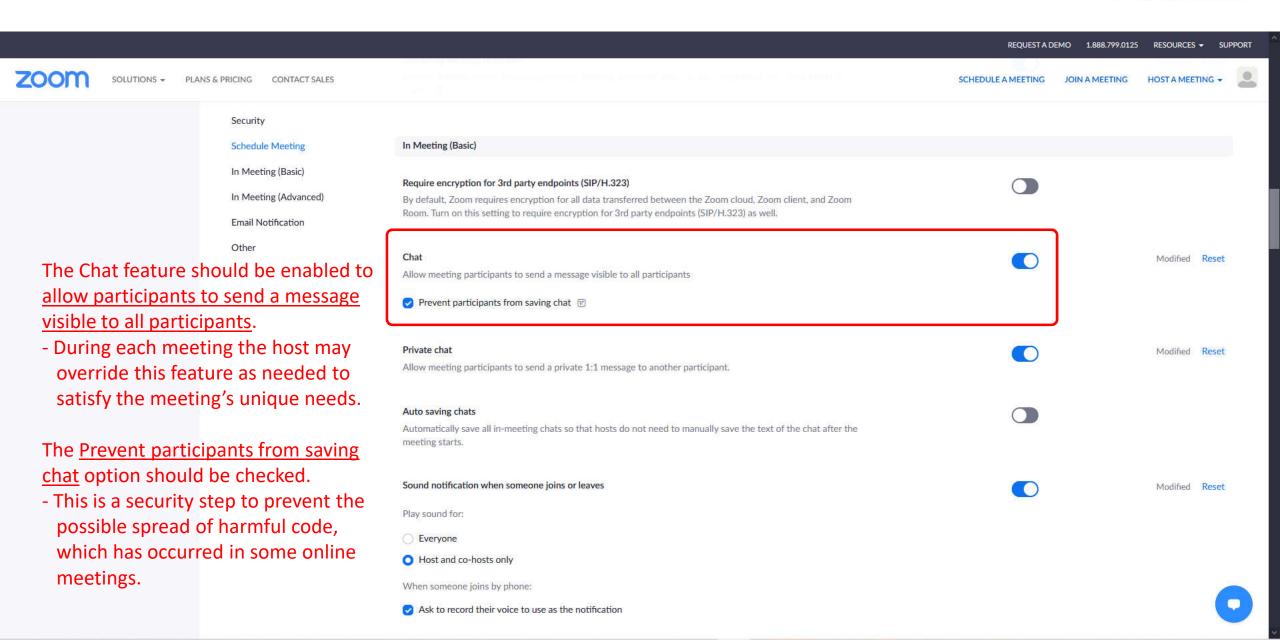

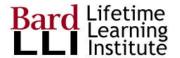

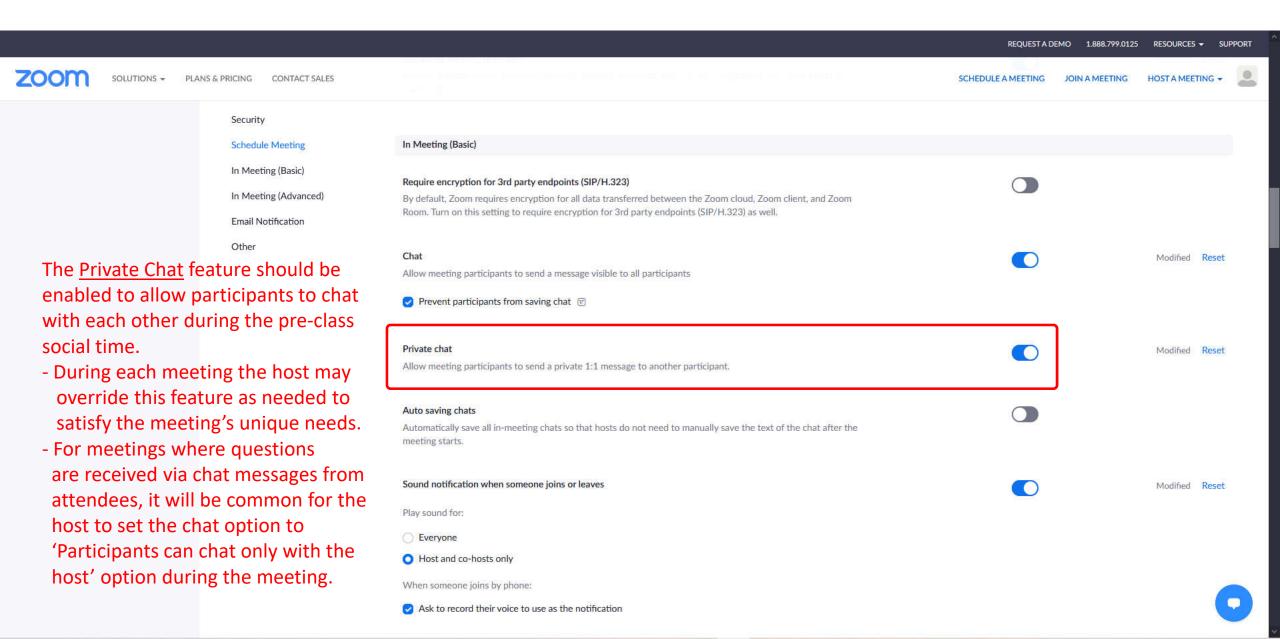

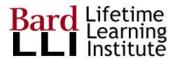

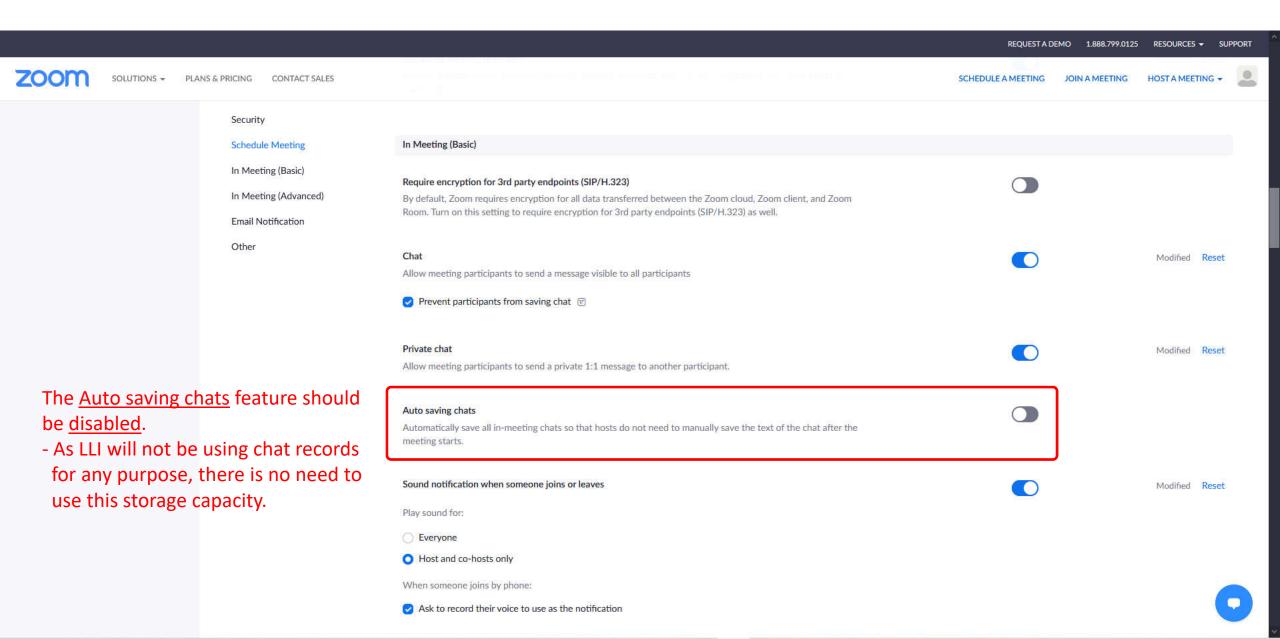

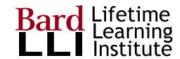

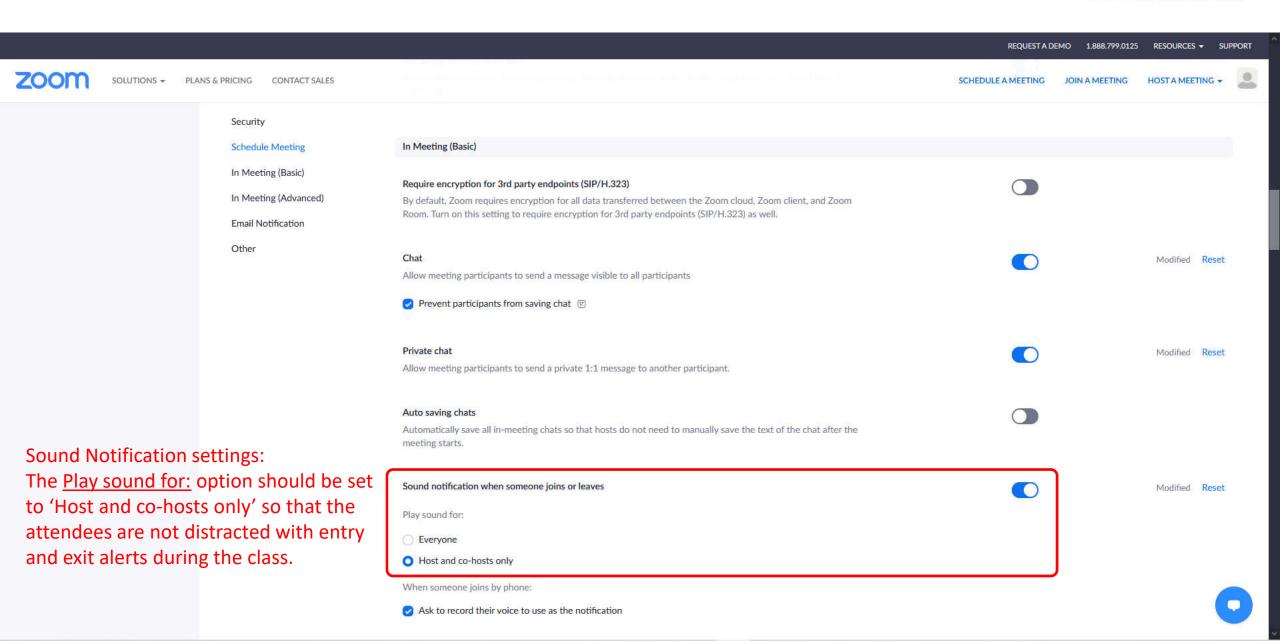

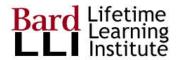

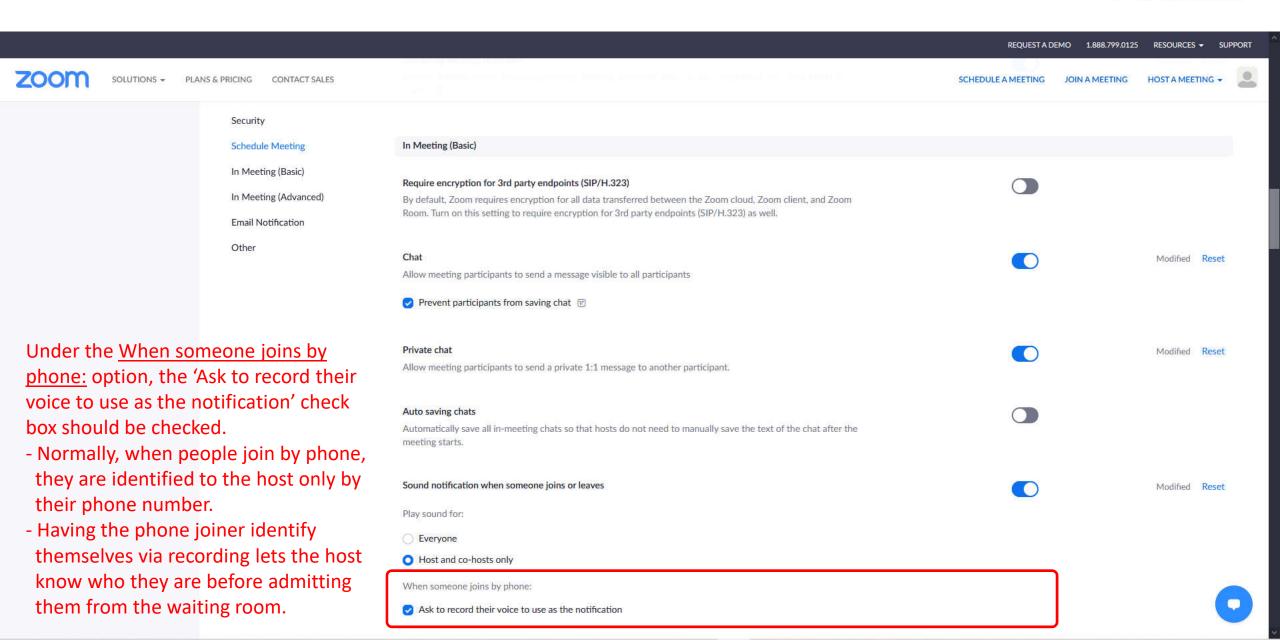

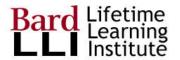

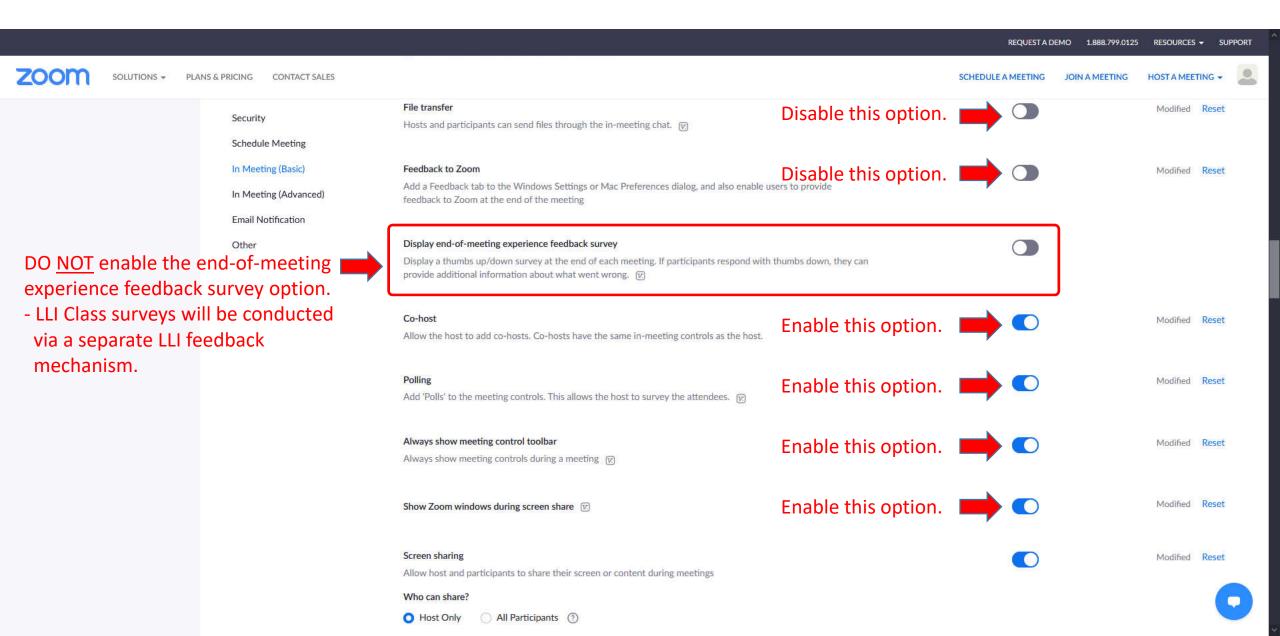

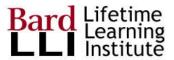

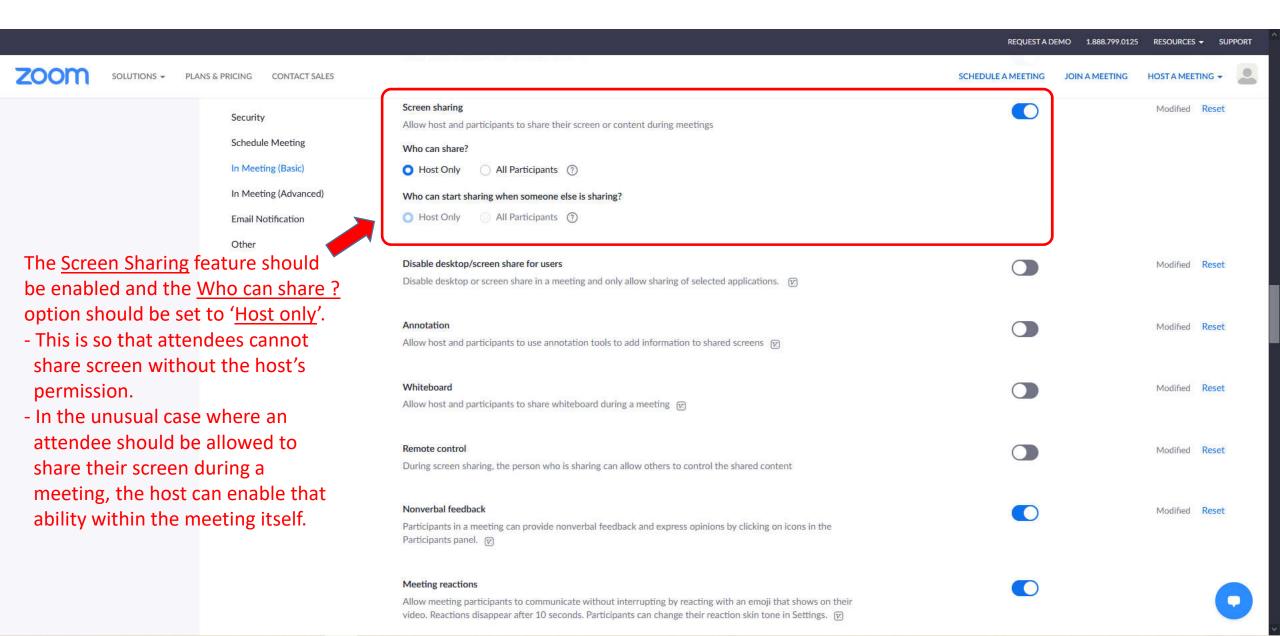

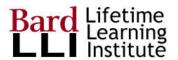

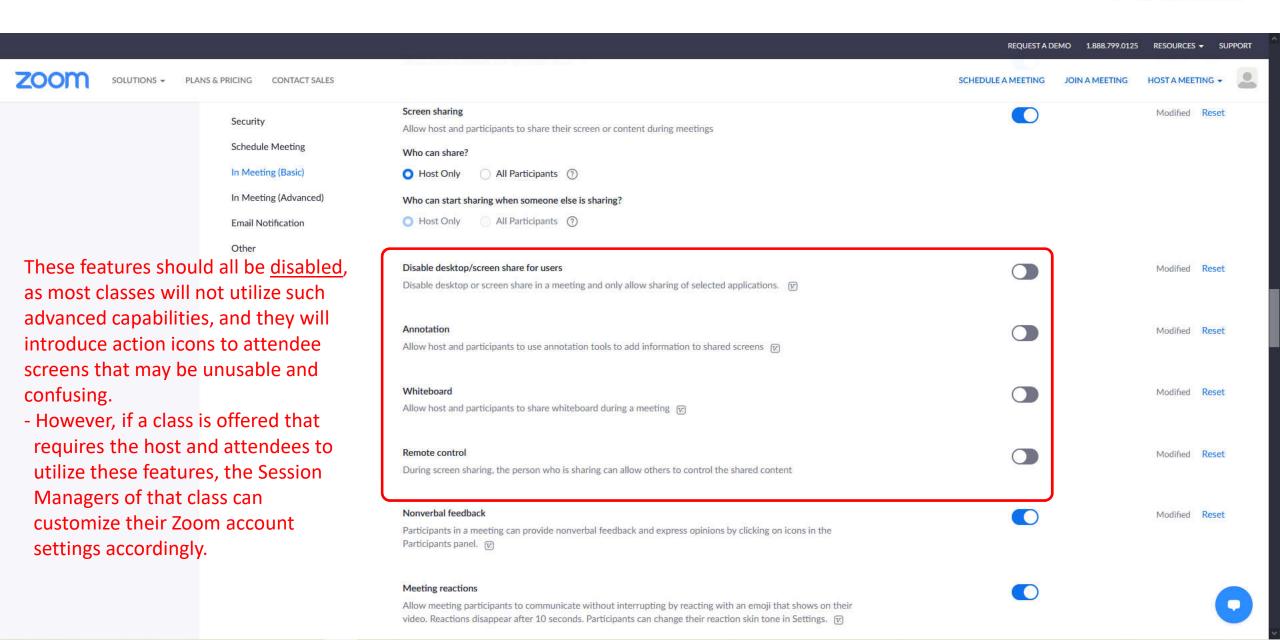

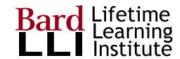

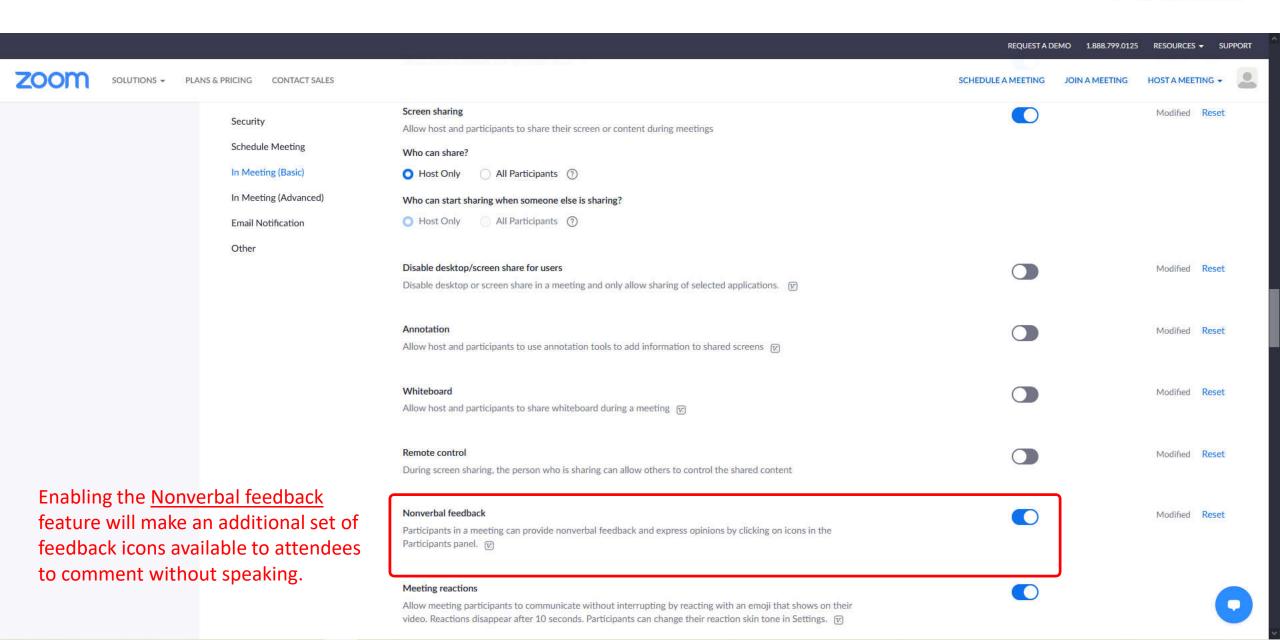

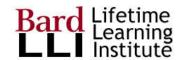

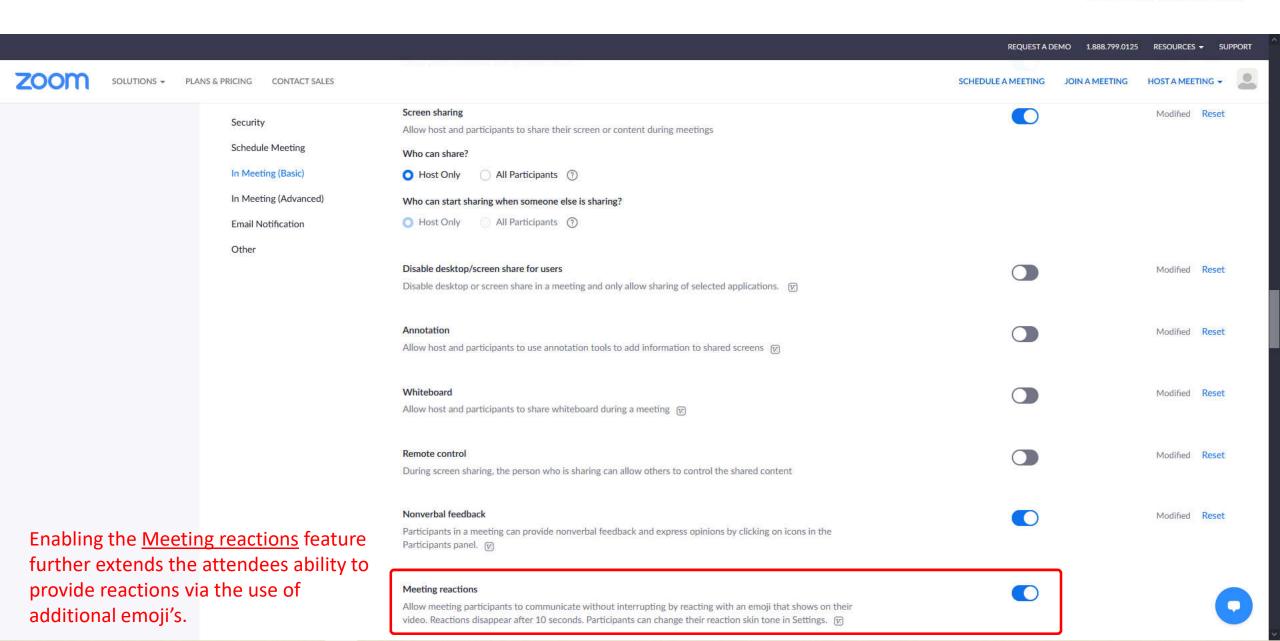

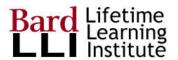

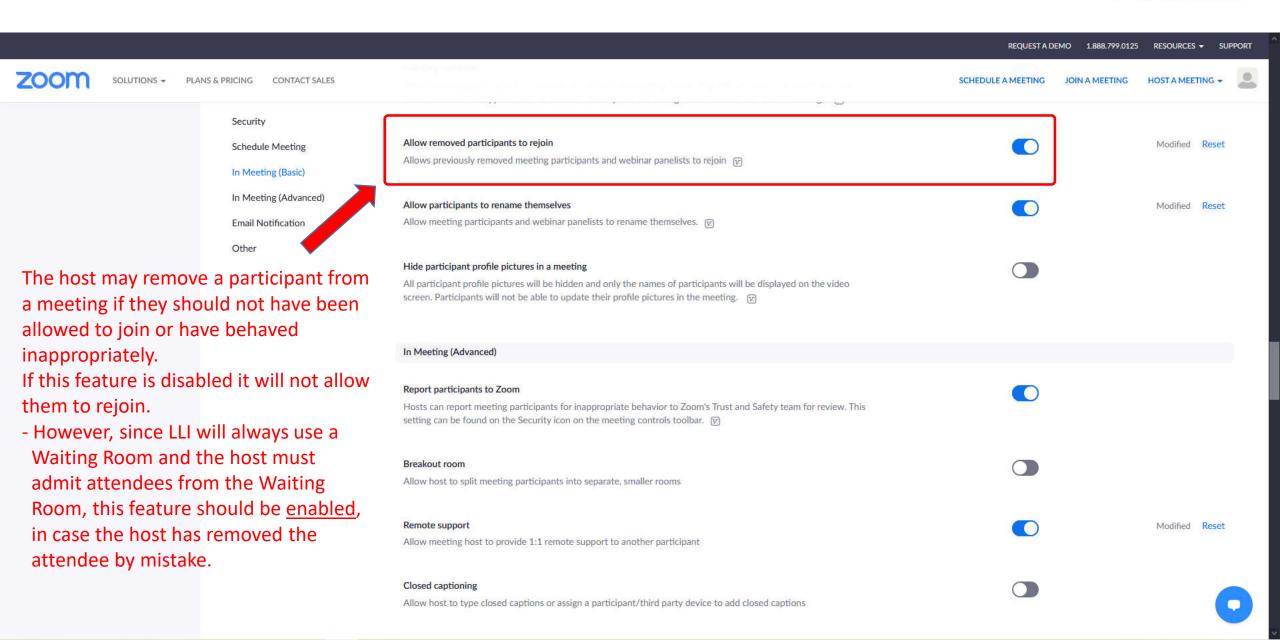

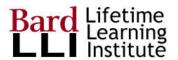

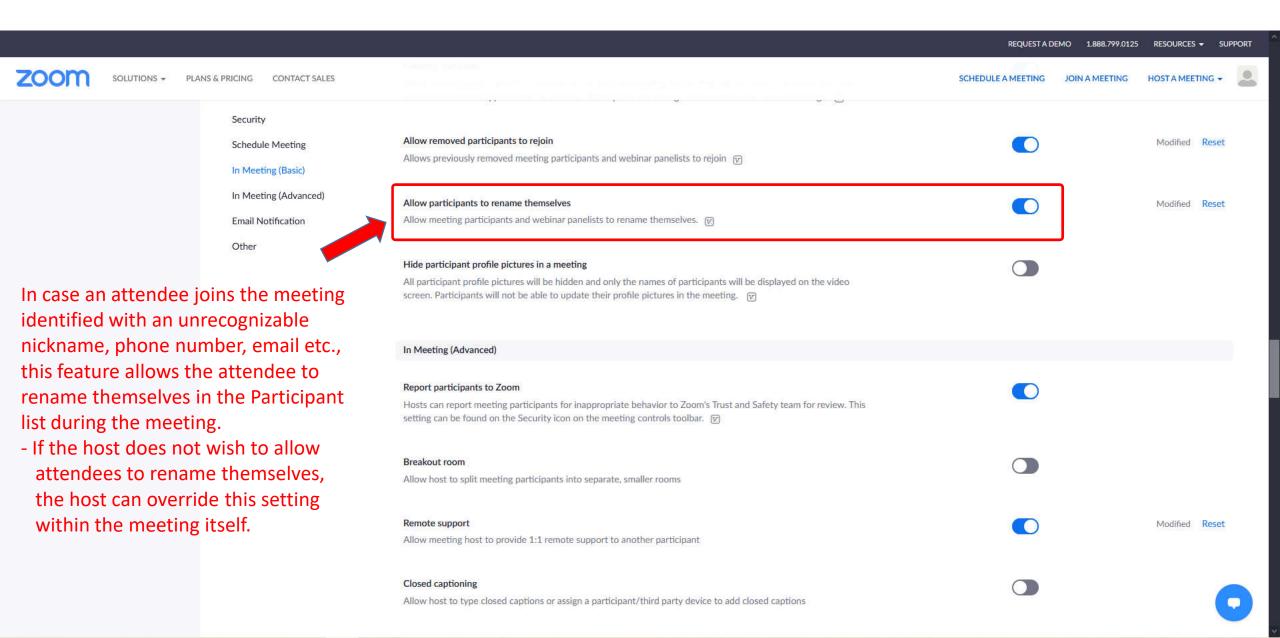

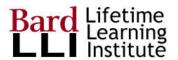

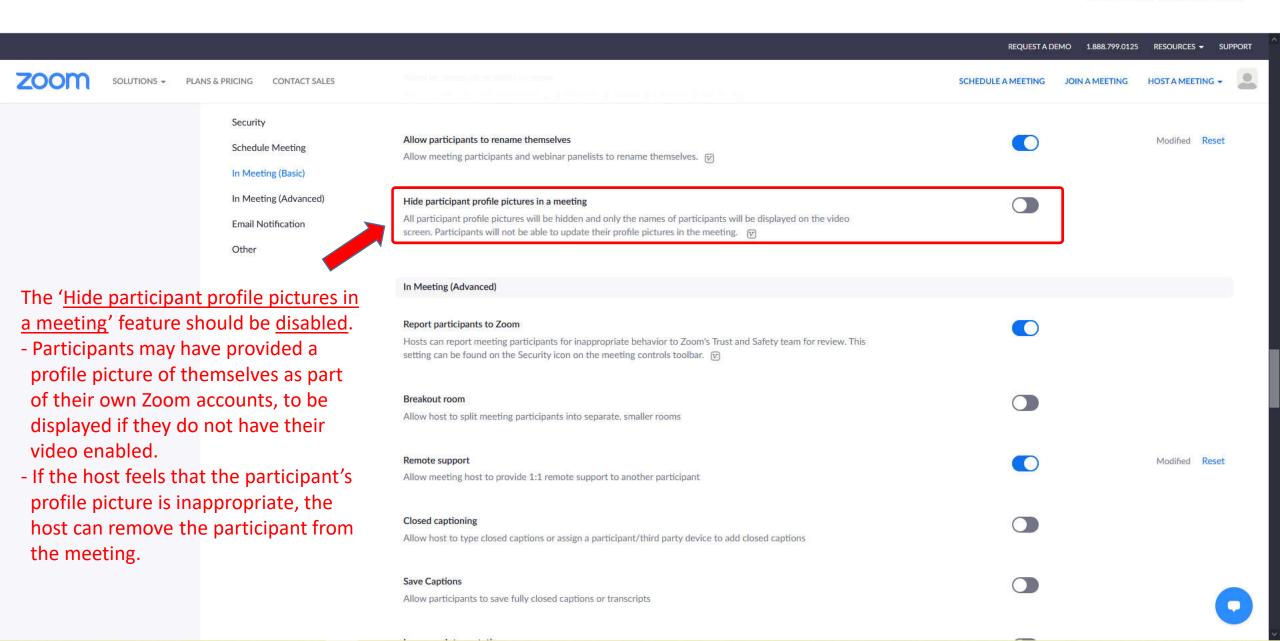

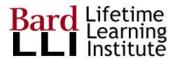

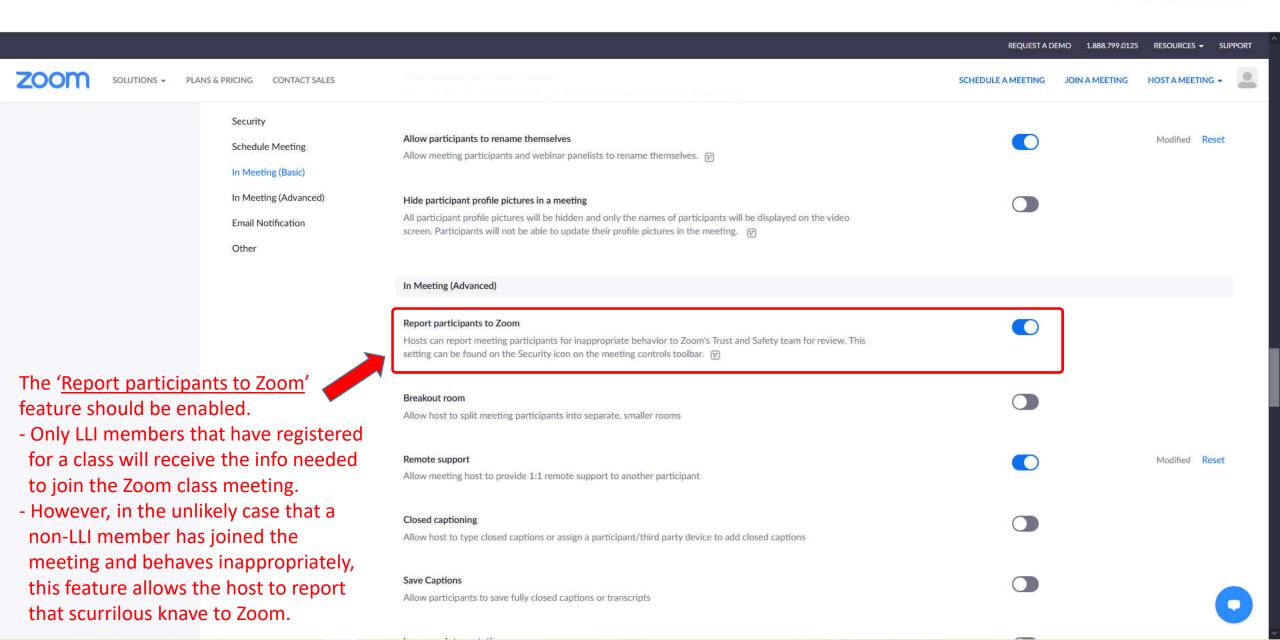

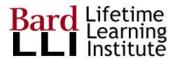

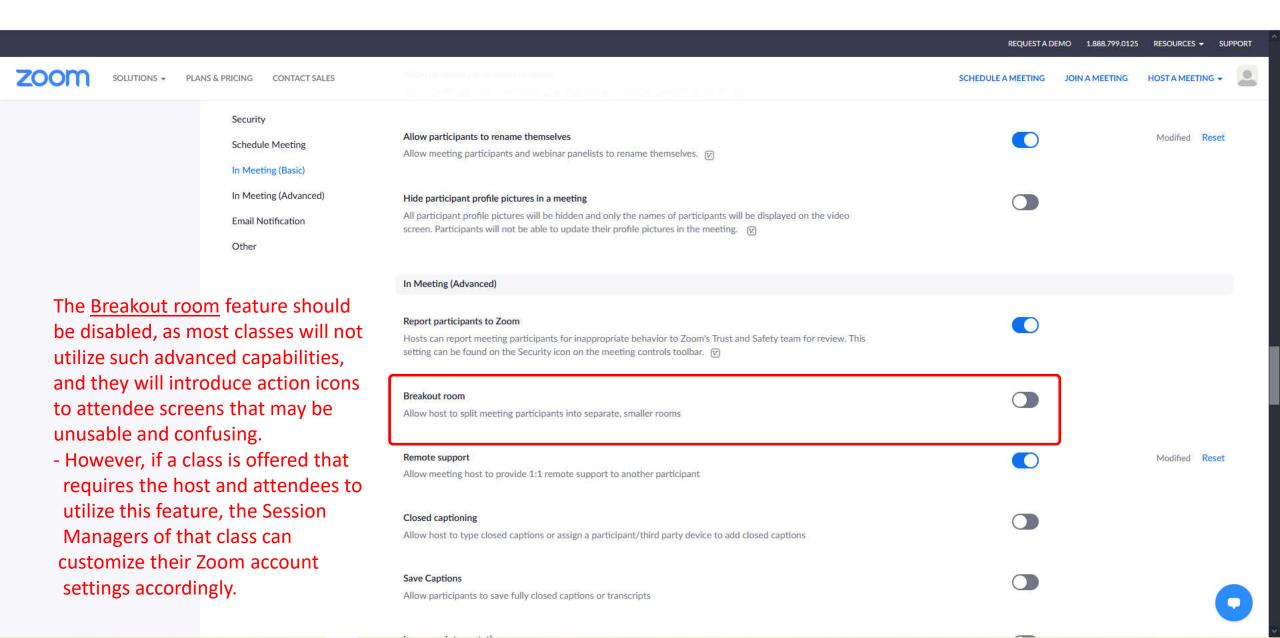

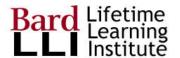

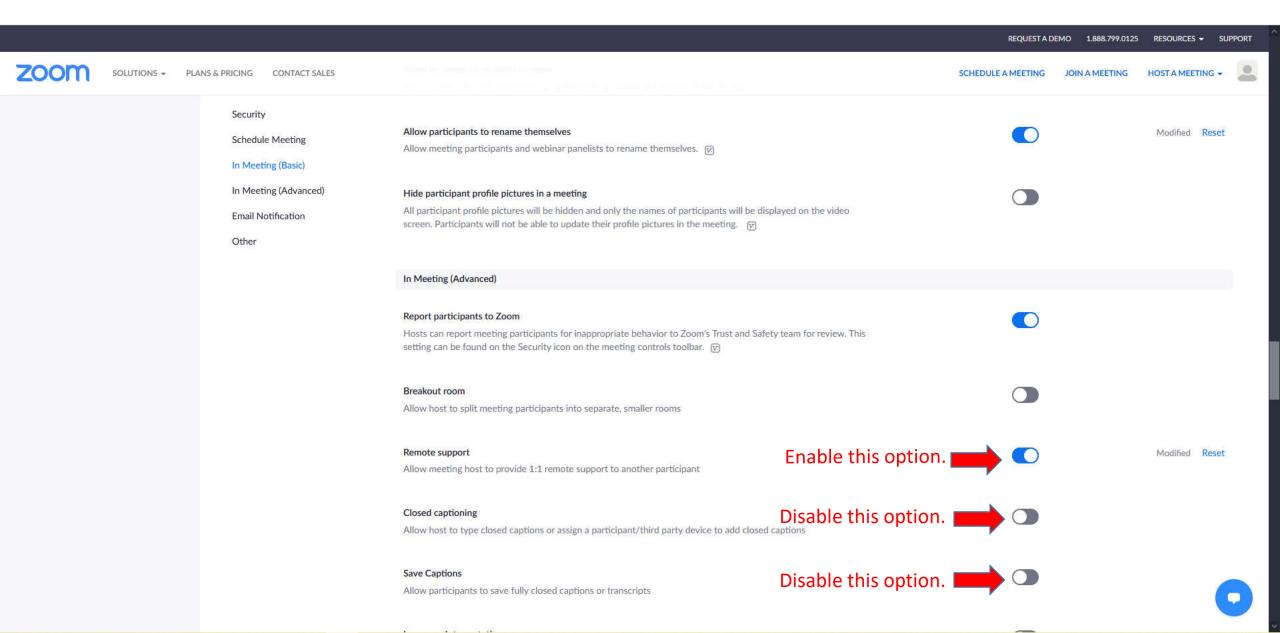

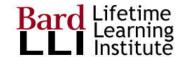

REQUEST A DEMO 1.888.799.0125 RESOURCES ▼ SUPPORT SOLUTIONS -PLANS & PRICING CONTACT SALES SCHEDULE A MEETING JOIN A MEETING Disable this option. Security Language Interpretation Allow host to assign participants as interpreters who can interpret one language into another in real-time. Host Schedule Meeting can assign interpreters when scheduling or during the meeting. In Meeting (Basic) Disable this option. Far end camera control In Meeting (Advanced) Allow another user to take control of your camera during a meeting. Both users (the one requesting control and **Email Notification** the one giving control) must have this option turned on. Other Enable this option. Virtual background Customize your background to keep your environment private from others in a meeting. This can be used with or without a green screen. Allow use of videos for virtual backgrounds 🗵 Enable this option. Identify guest participants in the meeting/webinar Modified Reset Participants who belong to your account can see that a guest (someone who does not belong to your account) is participating in the meeting/webinar. The Participants list indicates which attendees are guests. The guests themselves do not see that they are listed as guests. 🕟 Disable this option. | Auto-answer group in chat Modified Reset Enable users to see and add contacts to 'auto-answer group' in the contact list on chat. Any call from members of this group will be automatically answered. Disable this option. I Only show default email when sending email invites Allow users to invite participants by email only by using the default email program selected on their computer Disable this option. I Use HTML format email for Outlook plugin Use HTML formatting instead of plain text for meeting invitations scheduled with the Outlook plugin

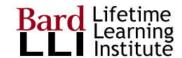

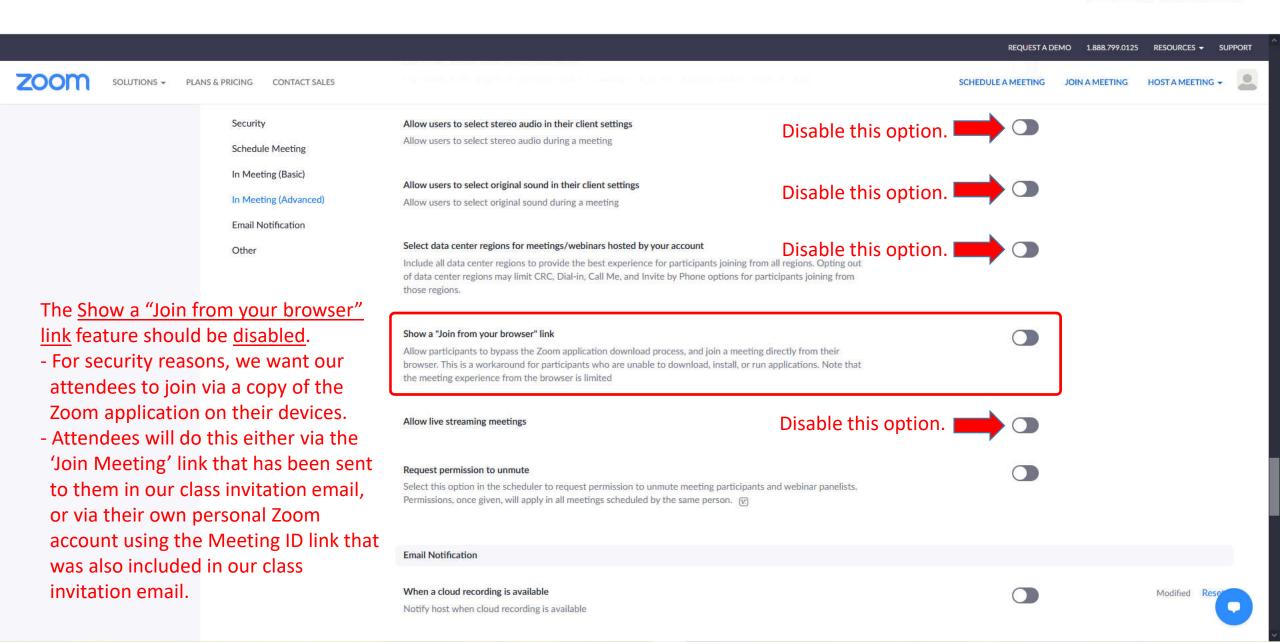

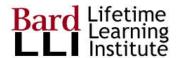

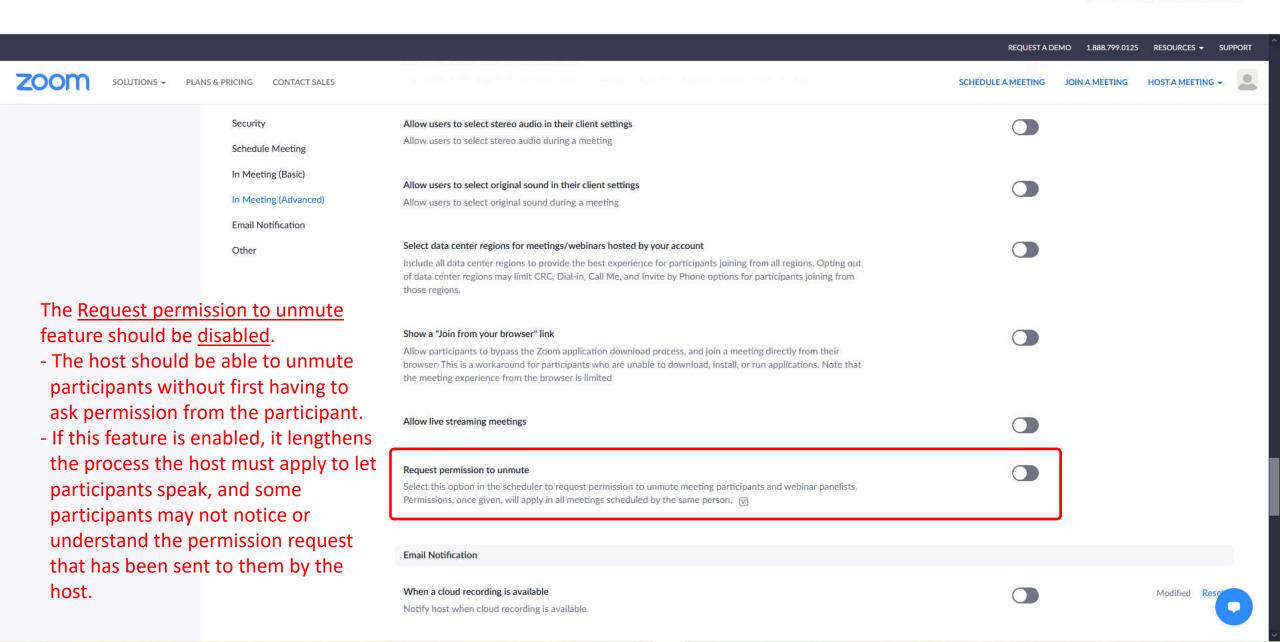

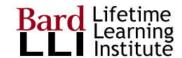

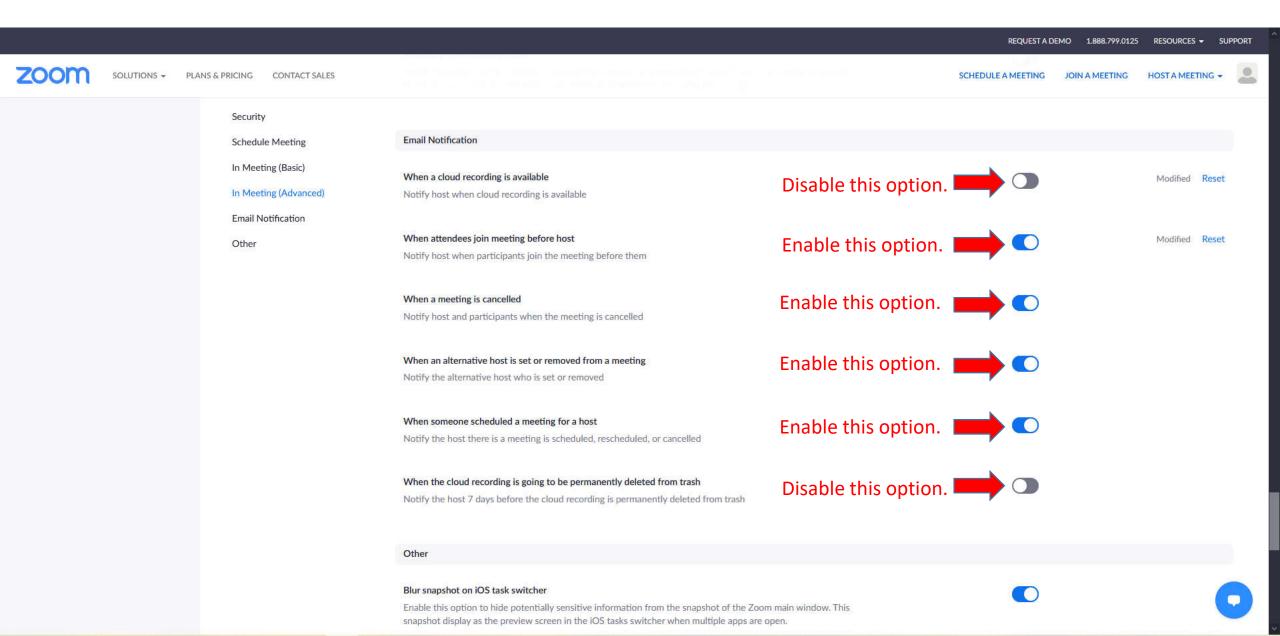

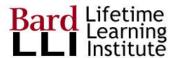

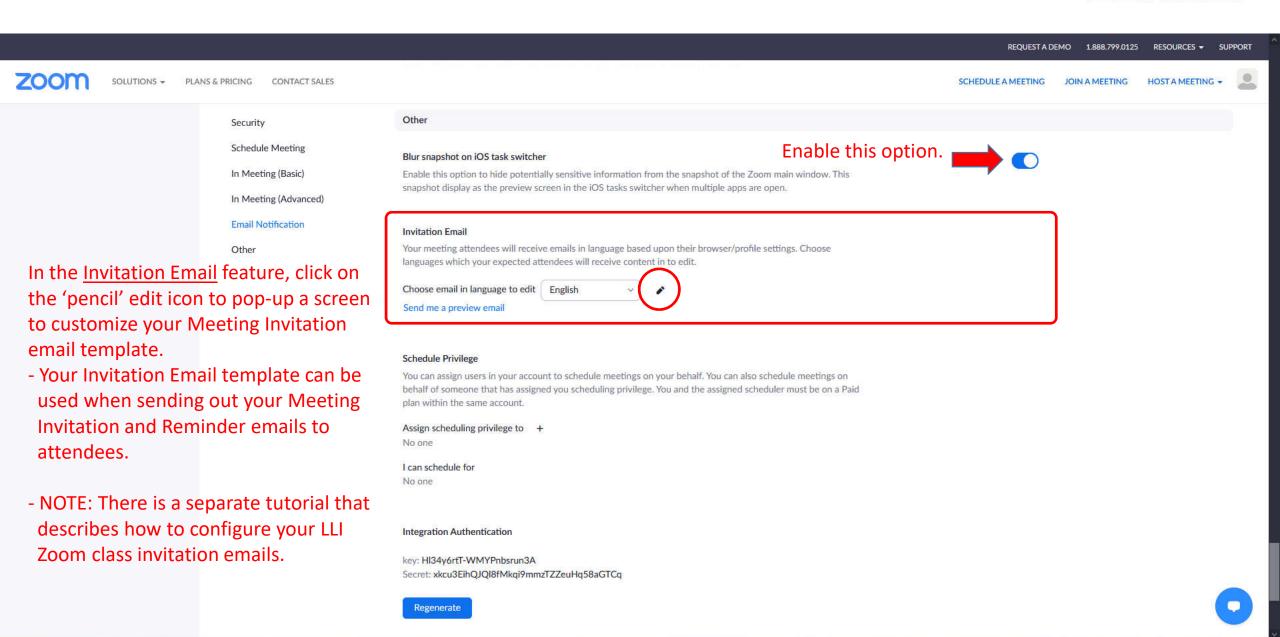

Media Kit How to Videos Brand Guidelines

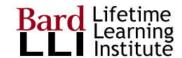

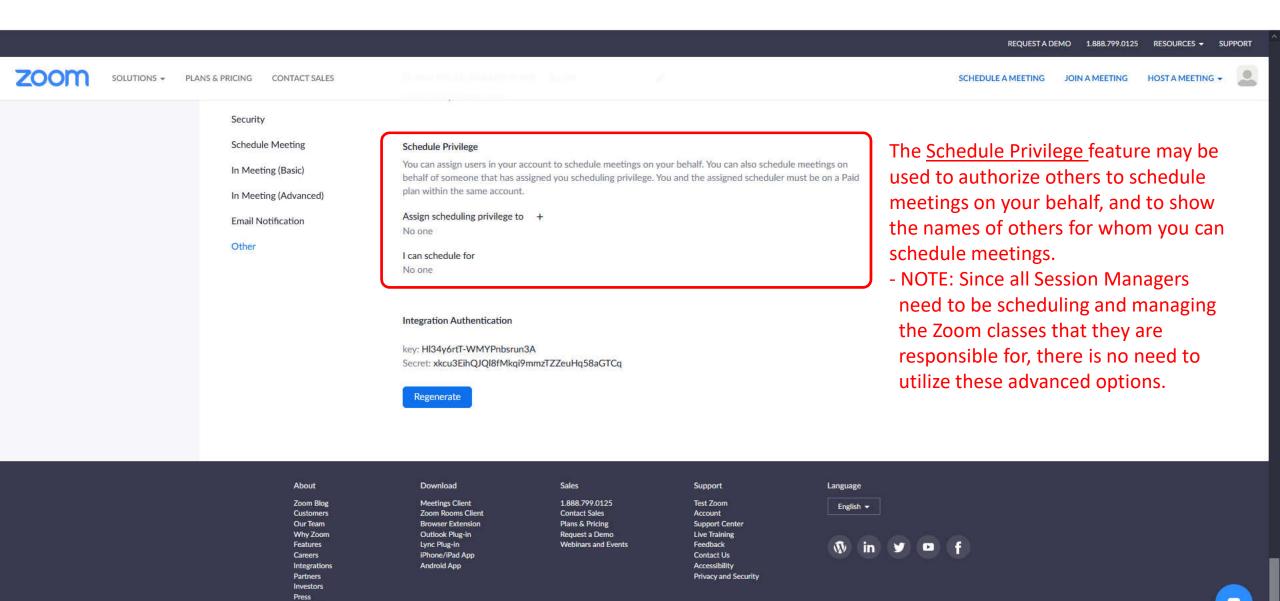